# Основы программирования на С++

# Основы программирования

Подготовка и основы

### **Компоненты**

Для того чтобы писать программы нам необходима среда программирования, это программа с **программирования**

текстовой областью и компилятором, позволяющая писать другие программы.

Мы будем использовать такую среду программирования как Dev C++.

Потому что она наиболее современная, и имеет большой набор необходимых нам инструментов.

**Среда программирования -** служит для того, чтобы разработать (написать) программу, и она ориентирована на определенный язык,

**Компилятор - о**твечает за трансляцию программы, переводит написанную на приближенном к человеческом языку код в символы, понятные компьютеру, машинн код.

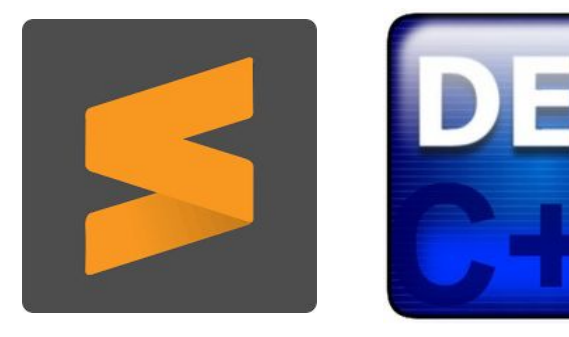

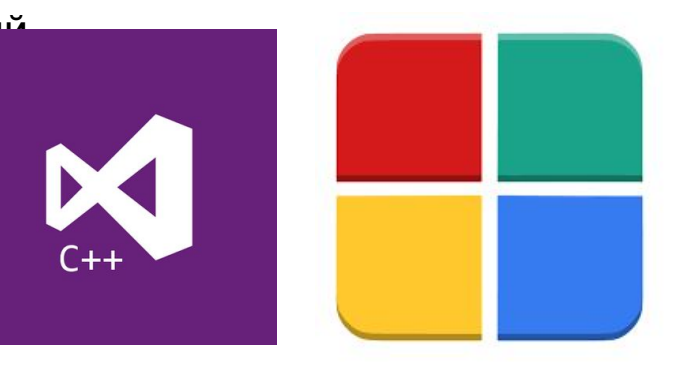

## **Интерфейс Dev C++ и начало работы в нем**

#### **Первые шаги в программе :**

- 1. Нажимаем CTRL+N чтобы создать новый файл.
- 2. Создается файл и начинаем писать программу

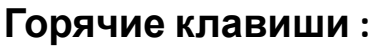

- CTRL+C скопировать
- CTRL+V вставить скопированный объект
- CTRL+A выделить всё , что находится в документе
- CTRL+X вырезать выделенную часть
- F9 Компилировать
- F10 Запустить
- F11 Компилировать и запустить

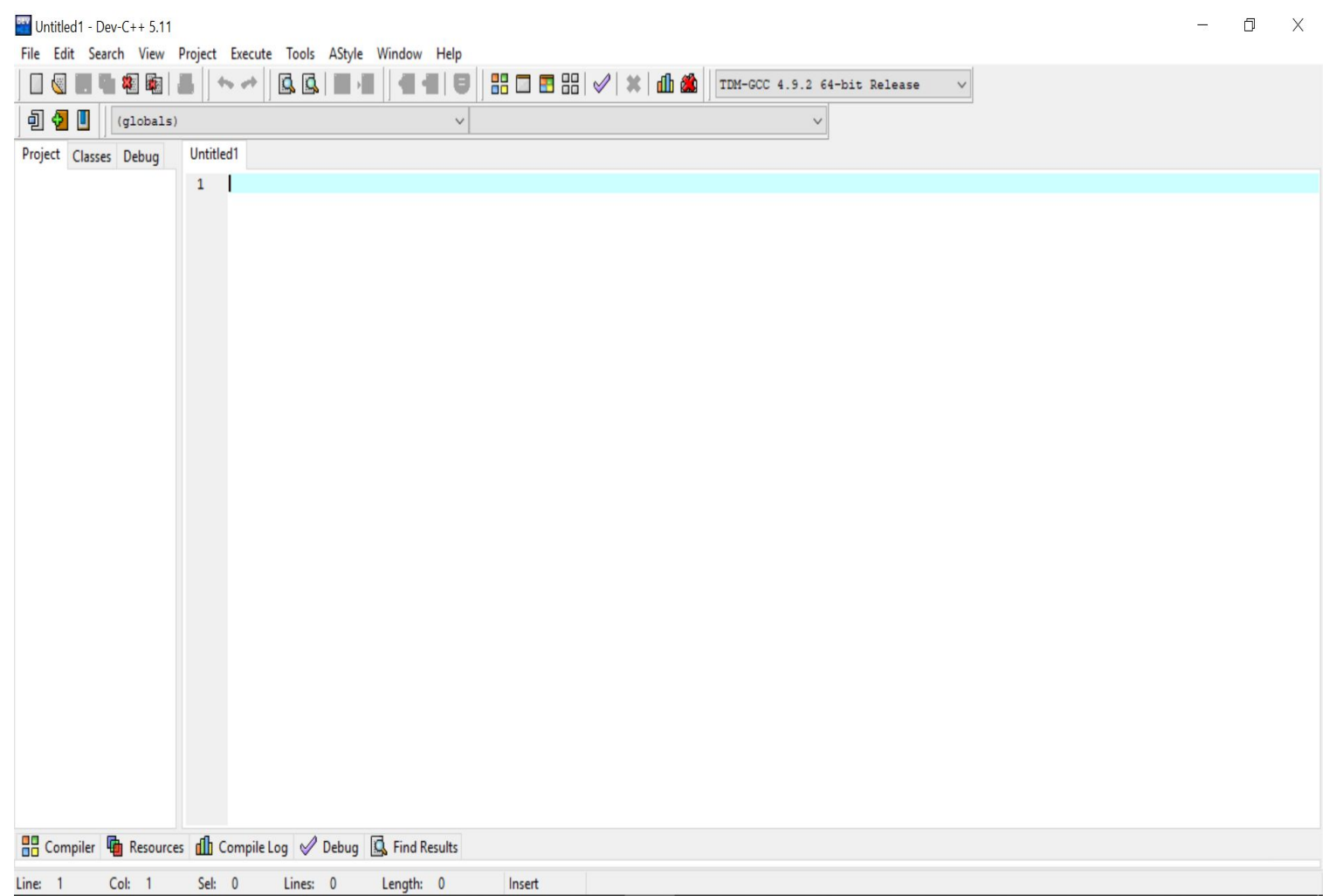

## **Основание любой программы в**

Любая программа на C++ начи**наетс**я с написания шапки программы. Шапка программы одинаковая для всех программ и выглядит следующим образом:

```
#include <iostream>
using namespace std;
int \text{main}()
```

```
return 0;
```

```
Начинка программы и для его оно нужно
```

```
[*] Untitled1
    #include <iostream> // Подключаем библиотеку вывода-вывода
 \mathbf{1}using namespace std; //Указываем компьютеру необходимый набор команд
 2
 3\Box int main(){// Главная функция (тело программы)
 \overline{4}5
         return 0; // Чтобы программа не закрывалась послезапуска
 6L
```
# Основы программирования

Вывод данных и первая программа

## **Первая**

#### **программа**

У программистов есть такая традиция, когда они учат новый язык программирования, они пишут самую первую программу - "Hello world!"(англ. Привет, мир!). Давайте мы тоже попробуем ее написать на С++!

Итак, наша программа должна будет вывести фразу "Hello world!" на экран.

**cout -** команда , которая позволяет выводить данные на терминал пользователя;

Внутри главной функции(int main() ) пишем нашу команду ввода, нам нужно вывести HelloWorld, это текст, любой текст пишется в кавычках, значит нам нужно прописать в команде вывода HelloWorld в виде "Hello World". Наша команда будет иметь такой вид:

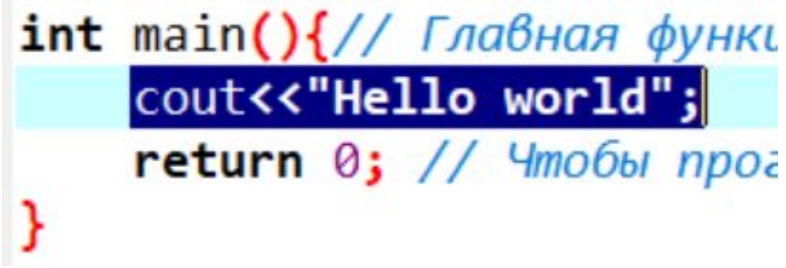

#### **Практика и дополнительные**

#### **фишки**

 А теперь попробуем таким же образом написать несколько предложений, вся конструкция предложения прописывается между двойных кавычек, например, предложение:

*I hope, that I will have 12 points, because I'am writing a lot of words, and I know English*

Будет выглядеть с выводом в тексте как:

cout <<"I hope, that I will have 12 points, because I'am writing a lot of words, and I know English";

## **Переход на новую строку**

Давайте по такому принципу попробуем разместить четверостишье

*The leaves are falling* 

*One by one* 

*Summer's over* 

*School's begun*

Для того чтобы это сделать нам нужно реализовать пропуск строки - **endl**

Эта команда будет продолжением команды cout << "The leaves are falling" << endl; cout << "One by one" << endl; вывода и станет частью её синтаксиса. cout << "Summer's over" << endl; Это будет выглядеть так:cout << "School's begun" << endl;

## Р**усский язык в cout**

 Если вы попробуете вывести текст на русском, то он заменит ваши буквы на непонятные символы. Для того чтобы текст на русском языке отображался корректно, мы должны добавить следующую строку сразу внутри main(): **setlocale(0,"rus");**

```
#include <iostream>
using namespace std;
int <math>main()</math>setlocale(0,"rus");
    cout << "Привет!" << endl;
    return \theta;
```
# Основы программирования

Математические операторы

## **•Типы данных в С++**

**•Переменная** — это «ячейка» оперативной памяти компьютера, в которой может храниться какая-либо информация.

## **•Типы переменных:**

## **Основные типы данных в C++**

- **• int** целочисленный тип данных. [ 1;2;3;4;5;6;215;2141]
- **• float** тип данных с плавающей запятой.[2,5; 2,4;214,45;]
- **• char** символьный тип данных.['a','s','.','1']
- **bool** логический тип данных. [true or false]

## **Типы Математических операторов и их задачи:**

## **Математических операции производятся над числами. Значения, которые участвуют в операции, называются операндами. Далее вы можете увидеть**

**следующие +**

**Операция сложения возвращает сумму двух чисел:**

**int a = 10; int b = 7; int c = a + b; // 17 int d = 4 + b; // 11**

**Операция вычитания возвращает разность двух чисел:**

**\***

**Операция вычитания возвращает разность двух чисел:**

```
int a = 10;
int b = 7;
int c = a * b; // 70
int d = b * 5; // 35
```
## **/**

**Операция деления возвращает частное двух чисел:**

```
• int a = 10;
  int b = 7;
  int c = a - b; // 3
  int d = 41 - b; // 34
```
**%**

**-**

**Операция получения остатка от целочисленного деления:**

**• int a = 33; int b = 5; int c = a % b; // 3 int d = 22 % 4; // 2 (22 - 4\*5 = 2)** **int a = 20; int b = 5; int c = a / b; // 4 double d = 22.5 / 4.5; // 5**

## **Задания на урок №1**

(int)

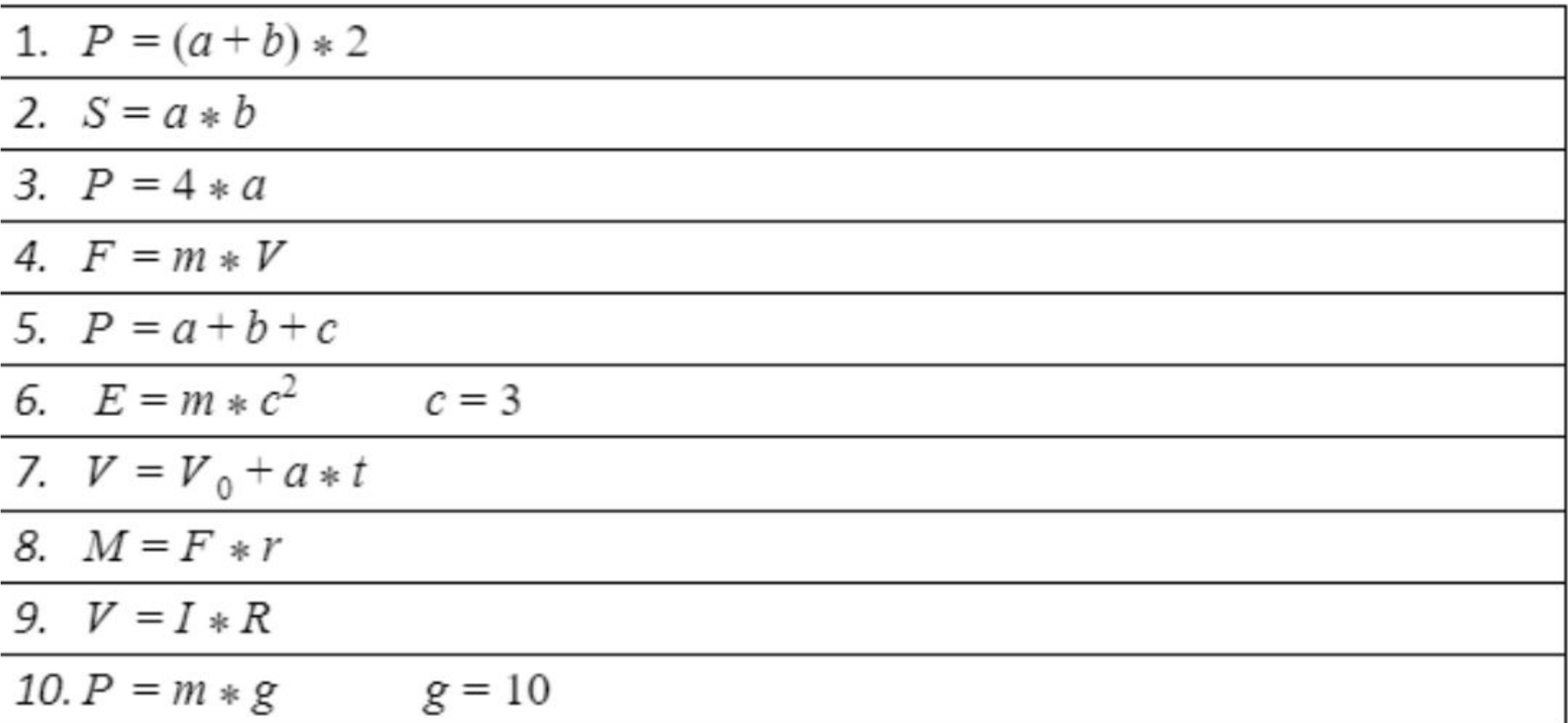

## **Задания на урок №2**

•(float)

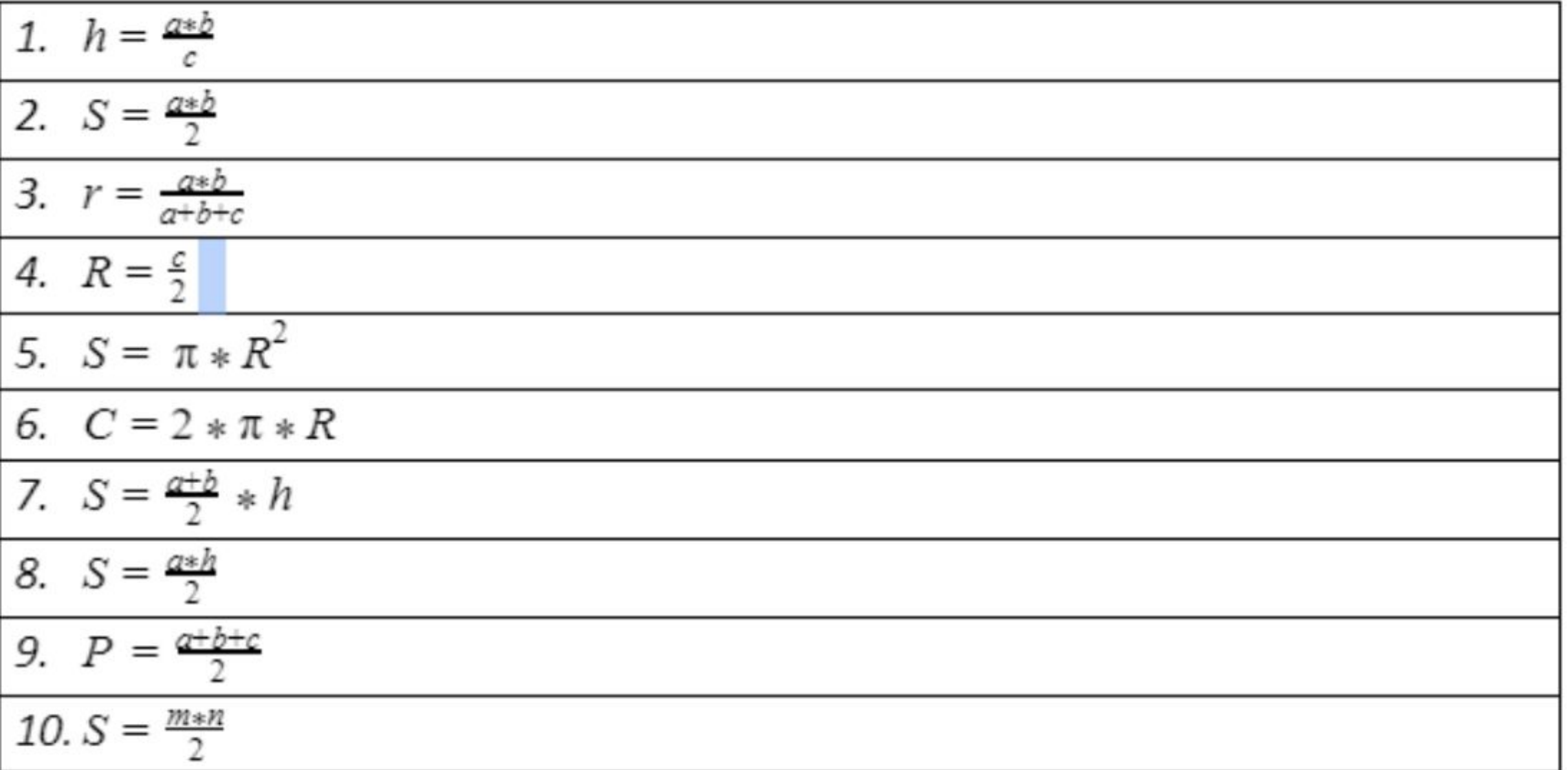

## **Домашнее задание**

# **Реализуйте следующие формулы: Используя int:** 1) L =  $(n-2) * 180$ 2)  $M = F^*r$ 3)  $V=I*R$ 4)  $P = m*g g=10$

# **Используя float:** 1)  $C = 2^* \Pi^* R \Pi = 3.14$ 2)  $S = (a+b)*h/2$ 3)  $P = (a + b + c)/2$ 4)  $S = m * n/2$